# InfoVis Systems & Toolkits

CS 4460 – Intro. to Information Visualization September 25, 2017 John Stasko

# Learning Objectives

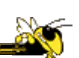

- Gain familiarity with visualization toolkits - Learn what design choices need to be made
- Understand approaches taken by systems seeking to support visualization creation without programming
- Explain what Many Eyes was, what it provided, and what its contribution was
- Describe a spectrum of approaches for creating visualizations (ranging from automatic creation given data to low-level graphics libraries) and identify representative systems that occupy different places along that spectrum

# Background

- In previous classes, we have examined different techniques for presenting multivariate data
	- We'll continue to show more later too
- Today we look at systems that implement these ideas and provide some of their own new visualization techniques

Fall 2017  $\sim$  2017

Creating Visualizations

- Suppose you have a data set
- What are the different (general) ways of creating a visualization of that data?

# Agenda

- Toolkits that can be used to build systems - D3, Processing, ...
- Tools for creating vizes w/o programming Lyra, iVisDesigner
- Systems providing a view or views
	- Many Eyes
	- Commercial systems
		- Spotfire, InfoZoom, Tableau, QlikView…

Fall 2017 CS 4460 5

# Toolkits & Infrastructures

- Set of components or capabilities that allow others to put together visualization systems
- Growing trend

# Toolkit Design

• What would you include in a toolkit like this if you designed it?

Fall 2017 CS 4460 7

# D3: Data-Driven Documents

- Newest entry in the Heer-Bostock line of toolkits
	- Prefuse, Flare, Protovis
- "Not just an infovis toolkit"
- Javascript-based
- Very similar to Protovis…
	- Except makes use explicitly of web standards such as Scalable Vector Graphics (SVG) rather than a proprietary "marks" graphics set

Fall 2017  $\sim$  8

# D3 Design Pattern

- Declarative Syntax
- Creating/Modifying selections of the HTML DOM
- "An elegant for-loop with a bunch of useful helper functions"
- Excellent support for changing data
	- Taking advantage of CSS3 Transformations and Transitions
- Integrates seamlessly into any webpage

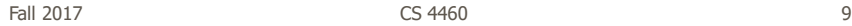

# D3 Website

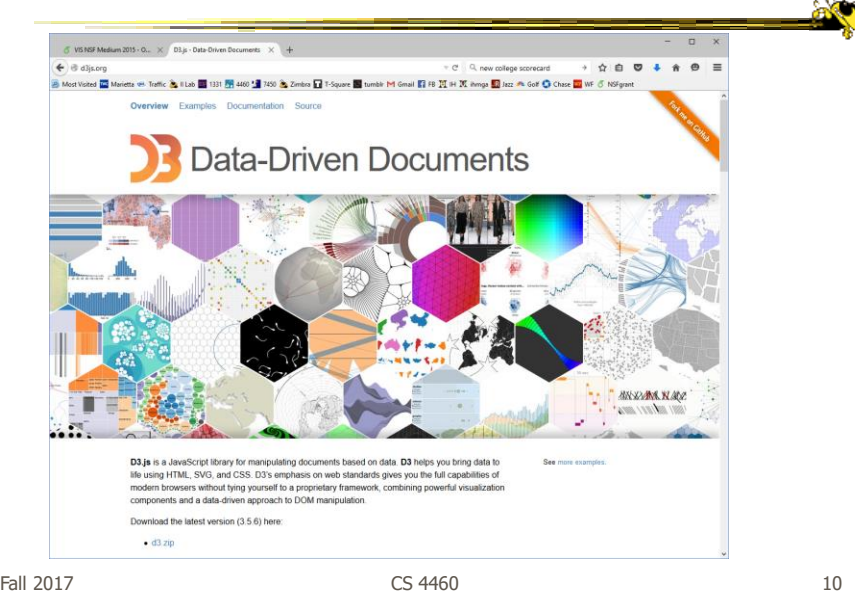

# D3 Support

#### • Active community online

- <https://github.com/mbostock/d3/wiki>
- Including Mike Bostock often answering questions

• John T. starts describing on Weds.

Fall 2017 CS 4460 11

**Processing** 

- Java based
- Unlike protovis & D3, not specifically designed for InfoVis
	- Data Reader? Layout algorithm?
	- But can definitely be used to build visualizations!
- Well documented, lots of tutorials with contributions from many people and even books

Ben Fry

http://processing.org

Visualizing **Data rea** 

Fall 2017 CS 4460 12

# Processing: the idea

- Programming as scripting
	- PDE: processing development environment
	- A program is called a sketch
	- written as a list of statements

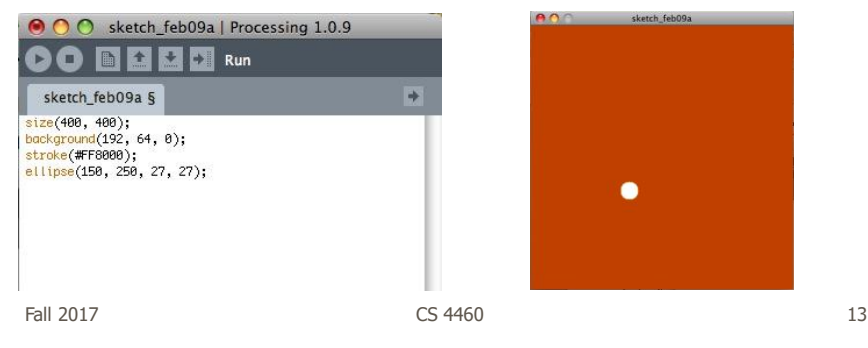

#### More toolkits

(Which do you know?)

20

http://aperturejs.com/

http://bokeh.pydata.org/en/latest/

# Aperture.js

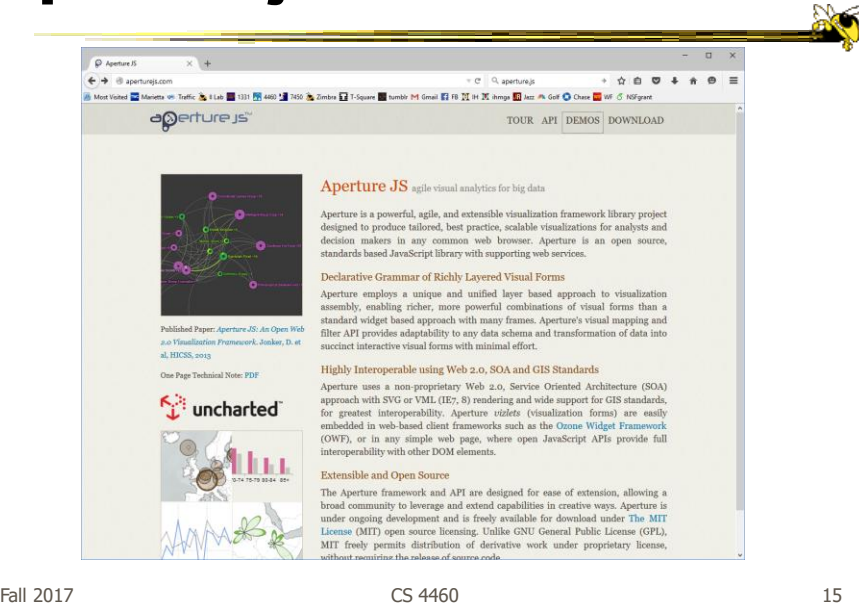

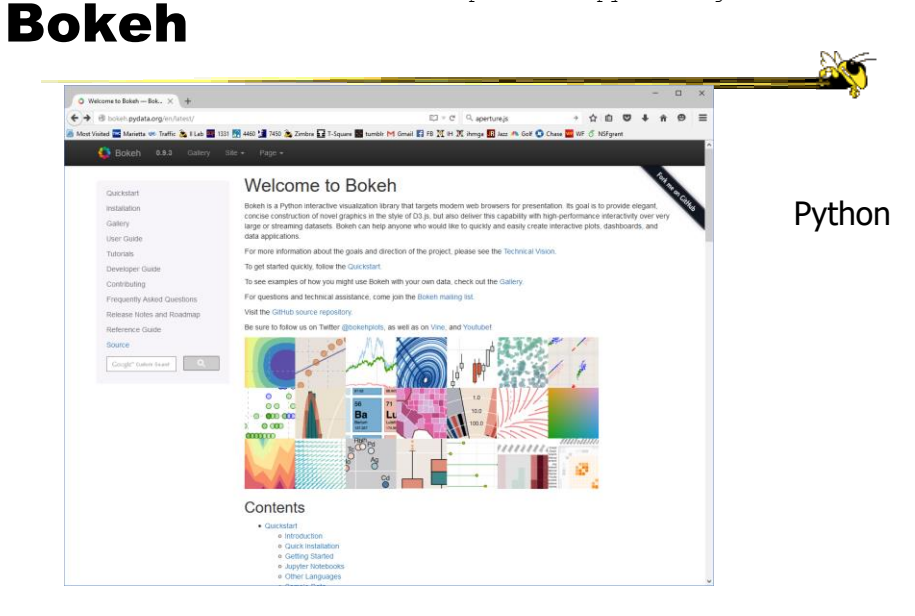

Fall 2017 **CS** 4460 **16** 16

http://www.highcharts.com/

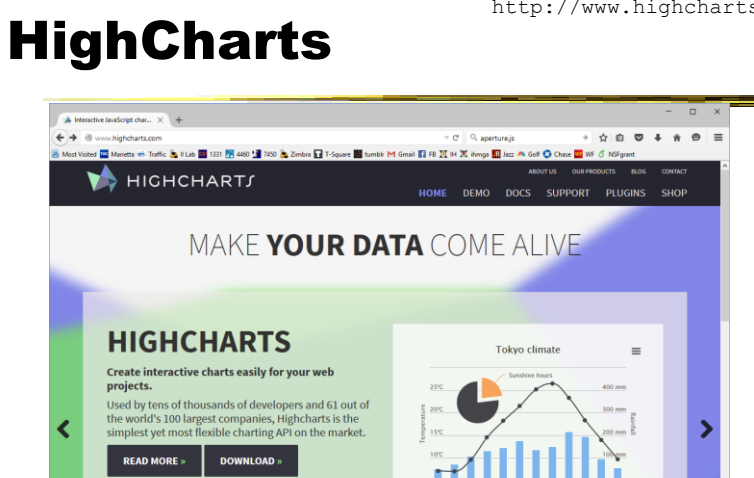

 $\bullet\hspace{0.1cm} \bullet\hspace{0.1cm}\bullet\hspace{0.1cm}\bullet\hspace{0.1cm}\bullet\hspace{0.1cm} \bullet$ 

HTML 5

**OPEN** 

**FREE FOR NON-COMMERCIAL** 

Fall 2017 CS 4460 17

a

### dimple

 $6a$ 

#### http://dimplejs.org  $\mathcal{B}^{\mathcal{O}}_{\mathcal{N}}$  dirigle - A simple c implejuog/rotu.html 9 (4 音 色 급)<br>and El Media ক Tunk El TUn El 100 El 400 El 700 & Zimba El Tolpan El tunk i Monal El R R N X broy El kat A Gf Onse El 101 Ol 4 音 色 글 dimple Simply Powerful An object-orier<br>powered by d3  $\bigcirc$  Star 1,376  $\bigcirc$  Tweet 371 On top of D3Libraries .<br>Tar Ball  $0<sup>0</sup>$ Getting Started "http://d3js.org/d3.v3.min.js"></script> in printer taken care of next unumed the monkey a lejs.org/dist/dimple.v2.1.6.min.js"></script> This is an open-source project by<br>PMSI-AlignAlytics chead»<br>  $\label{eq:1} \begin{split} &\text{density}\; \; \text{src} = \text{http://d3js}, \text{org/d3}, \text{v3}, \text{win}, \text{js} = \text{sc/s} \text{crit} \text{ps}. \end{split}$

Fall 2017 **CS** 4460 **18** 18

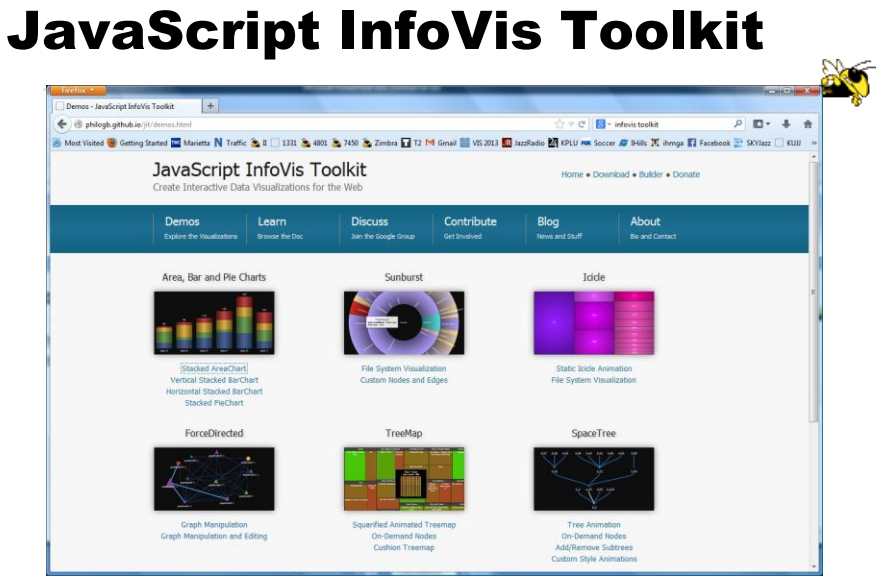

http://philogb.github.io/jit/

Fall 2017 CS 4460 19

#### react-vis

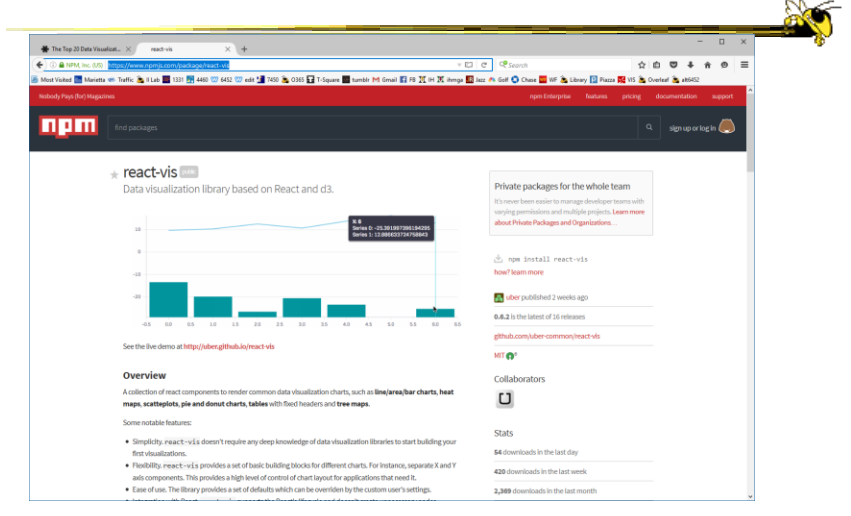

https://www.npmjs.com/package/react-vis

Fall 2017 CS 4460 20

https://developer.mozilla.org/en-US/docs/Web/API/WebGL\_API

#### WebGL

| 3 dimple - A simple chartin X [ ] WebSL - Web API Interfac X +                          |                                                                                                    |                                                                                                    |                                                     | $\Box$  |          |
|-----------------------------------------------------------------------------------------|----------------------------------------------------------------------------------------------------|----------------------------------------------------------------------------------------------------|-----------------------------------------------------|---------|----------|
| ← → B Meella Foundation (VS) https://developer.mogilla.org/en-US/docs/Web/API/WebGL-API |                                                                                                    | $\Box$ = $C$ $Q$ webgi                                                                                                    | + ☆ 白 四                                             |         | $\equiv$ |
|                                                                                         |                                                                                                    | 6 Most Visited B Marietta on Traffic & I Leo 图 1331 图 4460 1 740 & Zimbra 口 F-Square 图 tumble 1 Gmail 四 16 凹 16 凹 an 图 lear #6 Golf O Chase 四 10 F G Mil grant |                                                     |         |          |
| MDN <sup>1</sup>                                                                        | WEB PLATFORM =                                                                                                    | MOZILLA DOCS *<br><b>DEVELOPER TOOLS</b>                                                                                                    | Sign in with <b>4 Q</b><br><b>FEEDBACK</b><br>DEMOS | mozilla | $\alpha$ |
| MDN > Web technology for developers > Web API Interfaces > WebGL                        |                                                                                                    |                                                                                                    | LANGUAGES @                                         | FDIT.   | $\sigma$ |
| WebGL<br>by Horoboon 民国出版 · 中国中立設置要 South.                                              |                                                                                                    |                                                                                                    |                                                     |         |          |
|                                                                                         |                                                                                                    |                                                                                                    |                                                     |         |          |
| A HIDE SOEBAR                                                                           | WebGL (Web Graphics Library) is a JavaScript API for rendering interactive 3D and 2D graphics within any compatible web                                                                                     |                                                                                                    |                                                     |         |          |
| SEE ALSO                                                                                |                                                                                                    | browser without the use of plug-ins. WebGL does so by introducing an API that closely conforms to OpenGL ES 2.0 that can be                                    |                                                     |         |          |
| WebGL API<br>* Webfil tutorial                                                          | used in HTMLS cranyasa elements.                                                                                                    |                                                                                                    |                                                     |         |          |
| Getting started with WebGL                                                              |                                                                                                    |                                                                                                    |                                                     |         |          |
| Adding 2D content to a WebGL context                                                    | Support for WebGL is present in Firefox 4+, a Google Chrome 9+, a Opera 12+, a Safari 5.1+ and a Internet Explorer 11+; however, the<br>user's device must also have hardware that supports these features. |                                                                                                    |                                                     |         |          |
| Using shaders to apply color in WebCk.<br>Animating objects with WebGL                  |                                                                                                    | The ccanvas> element is also used by Canvas 2D to do 2D graphics on web pages.                                                                                 |                                                     |         |          |
| Creating 3D objects using WebGL                                                         | Reference                                                                                                    |                                                                                                    |                                                     |         |          |
| Using textures in WebGL<br>Lighting in WebGL                                            | Standard interfaces                                                                                                    |                                                                                                    |                                                     |         |          |
| Animating textures in WebGL                                                             | WebGLRenderIngContext                                                                                                    | <b>MabGLProgram</b>                                                                                                    | WebGLSync                                           |         |          |
| * Examples and articles                                                                 | WebGL2RenderingContext                                                                                                    | WabGLQuery                                                                                                    | WebGLTexture                                        |         |          |
| Matrix math for the web.                                                                | WebGLActiveInfo                                                                                                    | WebGL Renderbuffer                                                                                                    | WebGL TransformFeedback                             |         |          |
| WebGL model view projection                                                             | webGLBuffer                                                                                                    | WebGLSampler                                                                                                    | MehGLUniformLocation                                |         |          |
| WebGL best practices                                                                    | WebGLContextEvent                                                                                                    | <b>MebGLShader</b>                                                                                                    | MebGLVertexArrayObject                              |         |          |
| Using WebGL extensions                                                                  | WebGLFramebuffer                                                                                                    | WebGLShaderPrecisionFormat                                                                                                    |                                                     |         |          |
| WebGL demos in MDN Demo Studio                                                          | <b>Extension interfaces</b>                                                                                                    |                                                                                                    |                                                     |         |          |
| * Interfaces                                                                            | and and the company's control of the com-                                                                                                    |                                                                                                    |                                                     |         |          |

When you need 3D or really sophisticated graphics

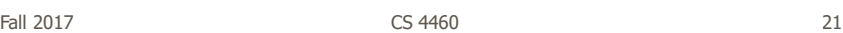

http://code.google.com/apis/visualization/documentation/

# Google Chart Tools

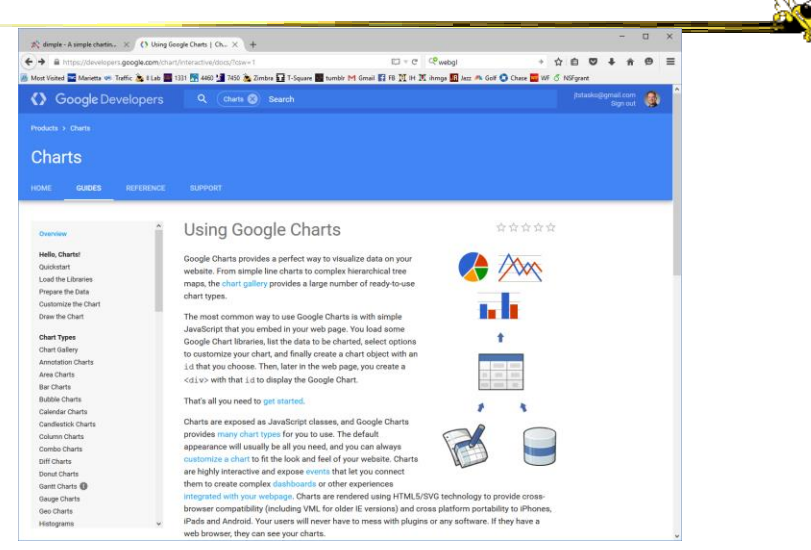

Fall 2017 CS 4460 22

# Toolkit Tradeoffs

- InfoVis-focused
	- Many fundamental techniques built-in
	- Can be faster to get something going
	- Often more difficult to implement something "different"
	- Documentation?
- Generic graphics
	- More flexible
	- Can customize better
	- Big learning curve
	- Doc is often better
	- Can take a long time to (re)implement basic techniques

Fall 2017  $\sim$  23

Writing Code is Hard

• Why not just show what you want the visualization to look like?

What's the challenge?

# Lyra

- Interactive vis builder tool without needing to program
- Graphical "marks" are bound to data fields
- User shows what vis is to look like, the mapping from data
- Generates code (Vega) that can be run on the web

Satyanarayan & Heer Computer Graphics Forum (EuroVis) '14

Fall 2017 CS 4460 25

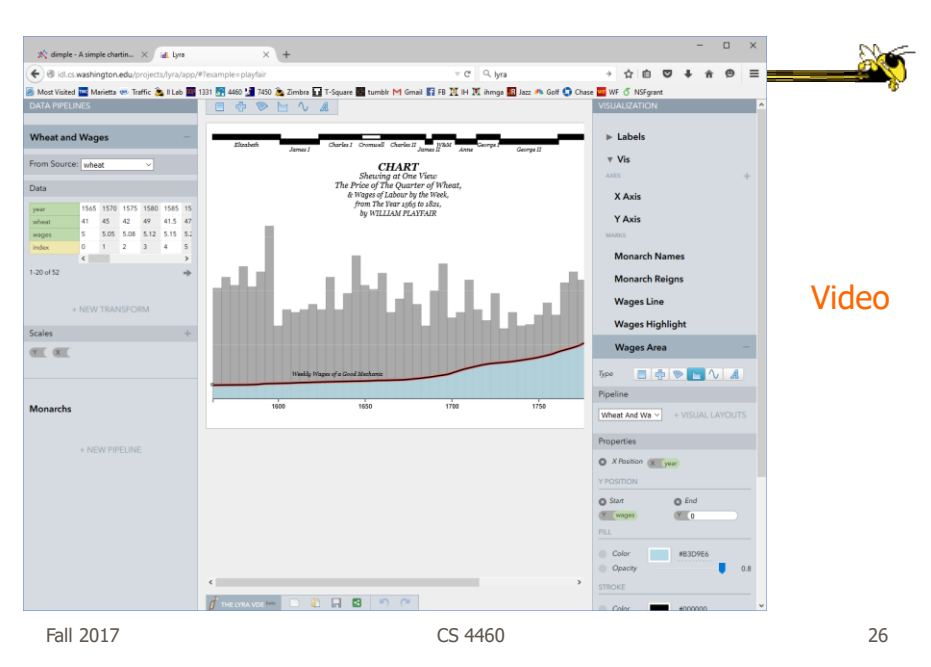

http://idl.cs.washington.edu/projects/lyra/

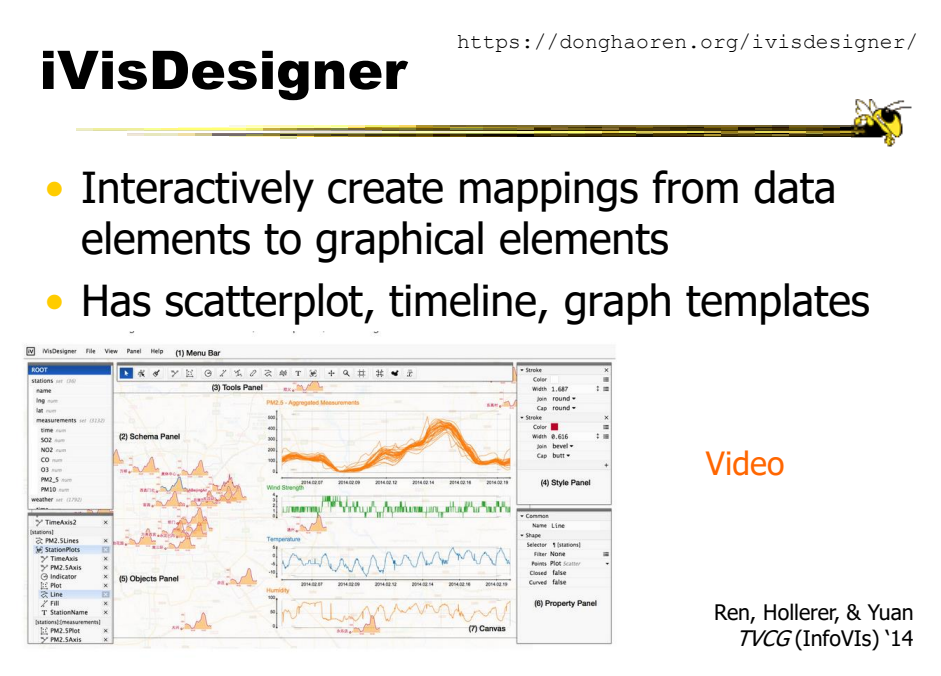

Fall 2017 CS 4460 27

Journalism-driven systems

https://datawrapper.de/ **Datawrapper** X Datawrapper ▉◑⋔╞╱ **All XOH** /Trykn » a convenient to a later of the set of the set of the set of the set of the set of the set of the set of the set of the set of the set of the set of the set of the set of the set of the set of the set of the set of the s Created with Datawrapper Easy to use Customize Full control  $\prod$ **Min...** Learnmore... Lean more.  $\boxed{|\mathbf{a}|\mathbf{v}|}$  Highlight of Lemma . The contract of the contract of Lemma . Who uses Datawrapper? ton post the guardian Vox fe Monde BuzzFeep THE WALL STREET ACREMAL ane too derStandard.at Twitter Collection Neur Sinter Seinng L'EQUIPE-<sup>10</sup> Capts Apriger The flew Eraland Herald [Circum THE AUSTRALIAN - Berliner do Morgenpost FIRSTPOST  $\label{eq:1} \textbf{50} \textbf{0} \textbf{0} \textbf{0} \textbf{0} \textbf{0} \ldots$  $\overline{y}$ A/V Highlight AlephCeat, Entimate Fall 2017 CS 4460 29

http://quartz.github.io/Chartbuilder/

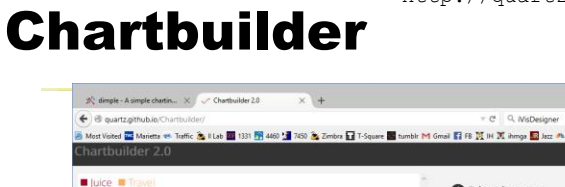

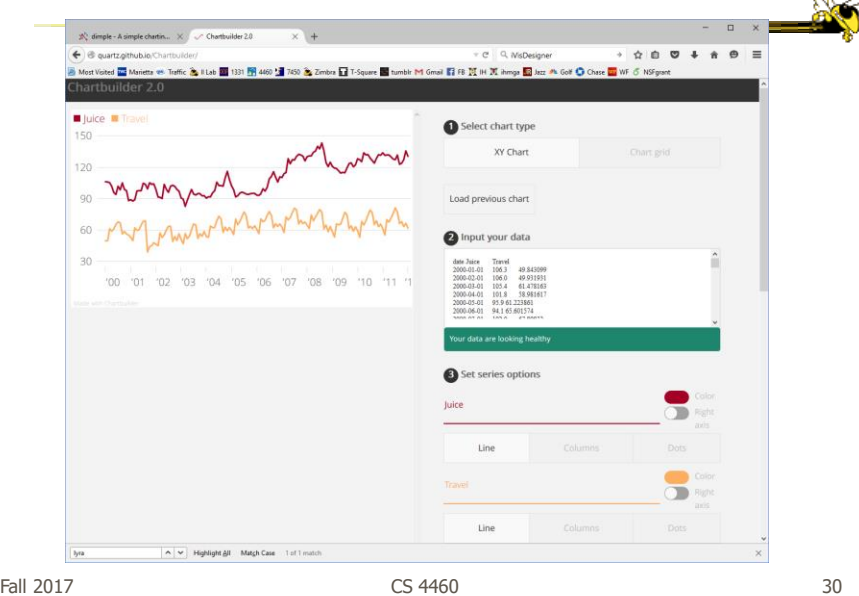

# Systems/Tools

- Academic/research systems that provide preexisting views
- Commercial tools with suite of well-known visualizations

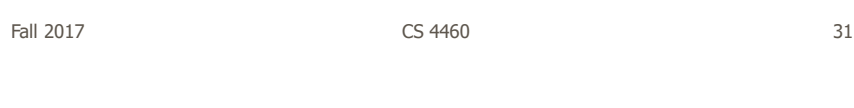

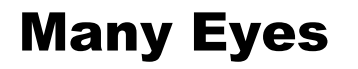

• What is it?

**Solo** 

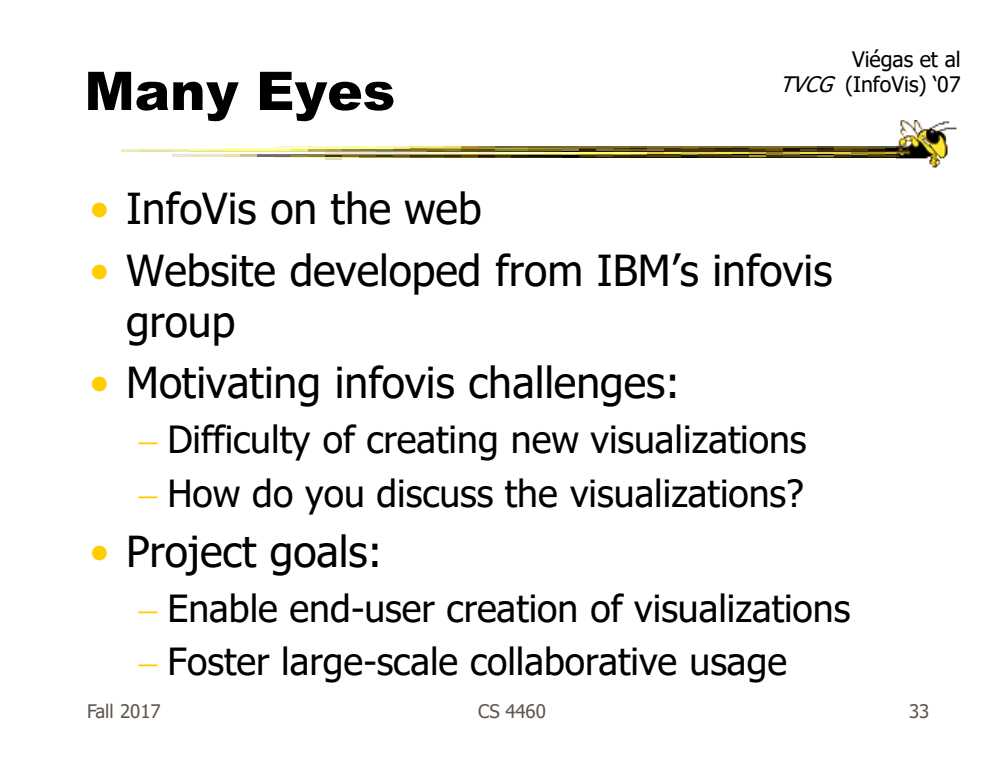

# Features

- Provides data upload capabilities and choice from library of visualizations
- Includes
	- Gallery of recently uploaded visualizations for browsing
	- Chosen highlighted visualizations
	- Attached discussion forums for each vis

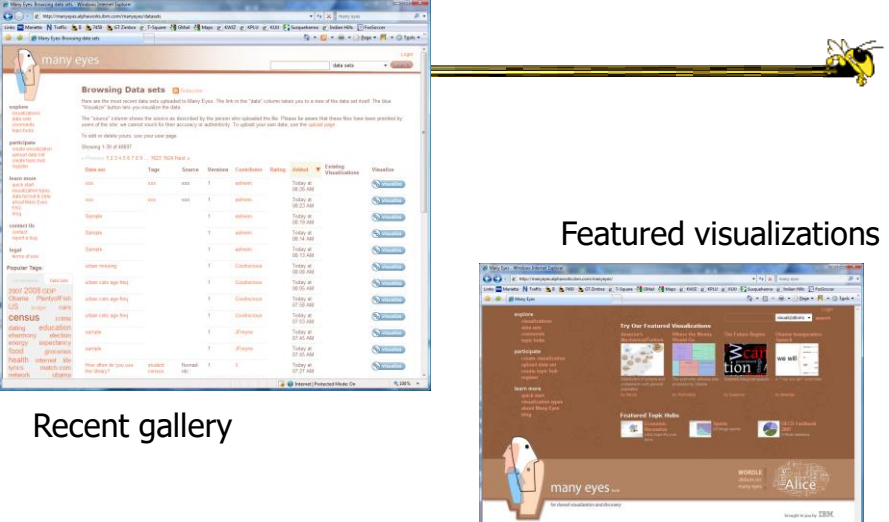

Fall 2017 CS 4460 35

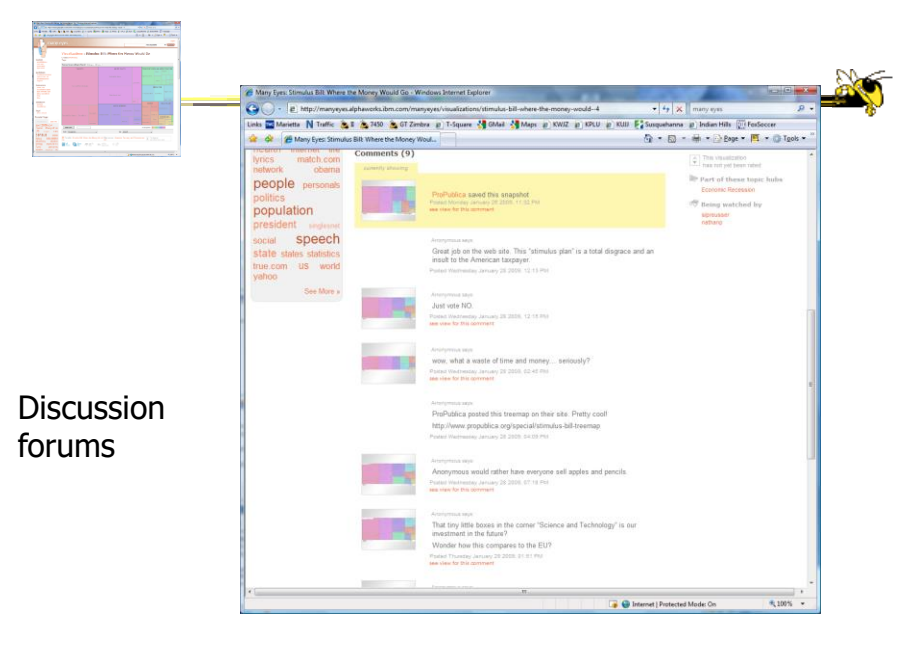

Fall 2017 CS 4460 36

# Data

- Users upload their own data sets All become public
- Format: table or unstructured text Metadata allowed
- Immutable once uploaded

Fall 2017 CS 4460 37

Visualizations

- Preloaded visualization types
	- Has grown over time
- User chooses one to combine with their data
- Provides named, typed slots that the user maps particular pieces of data to
	- System makes some reasonable guesses too

#### Originals

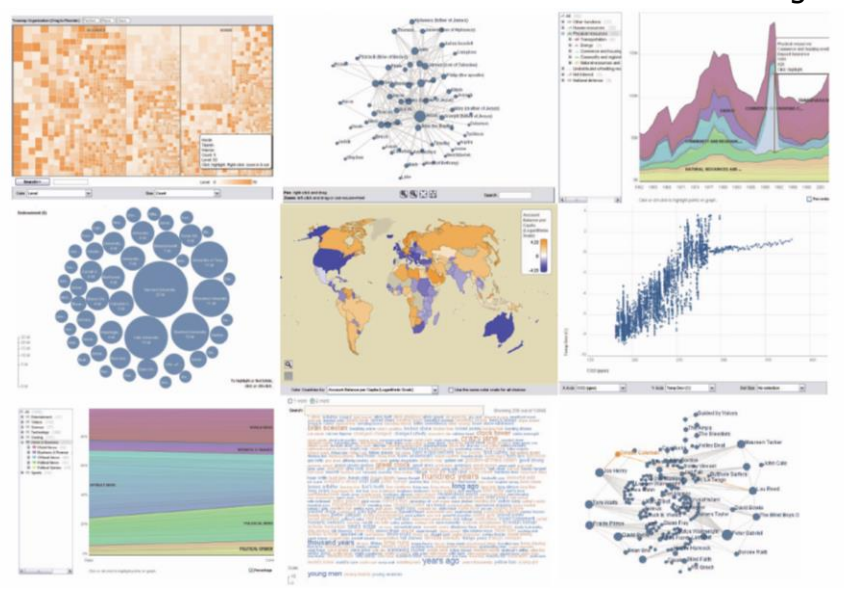

Fall 2017 CS 4460 39

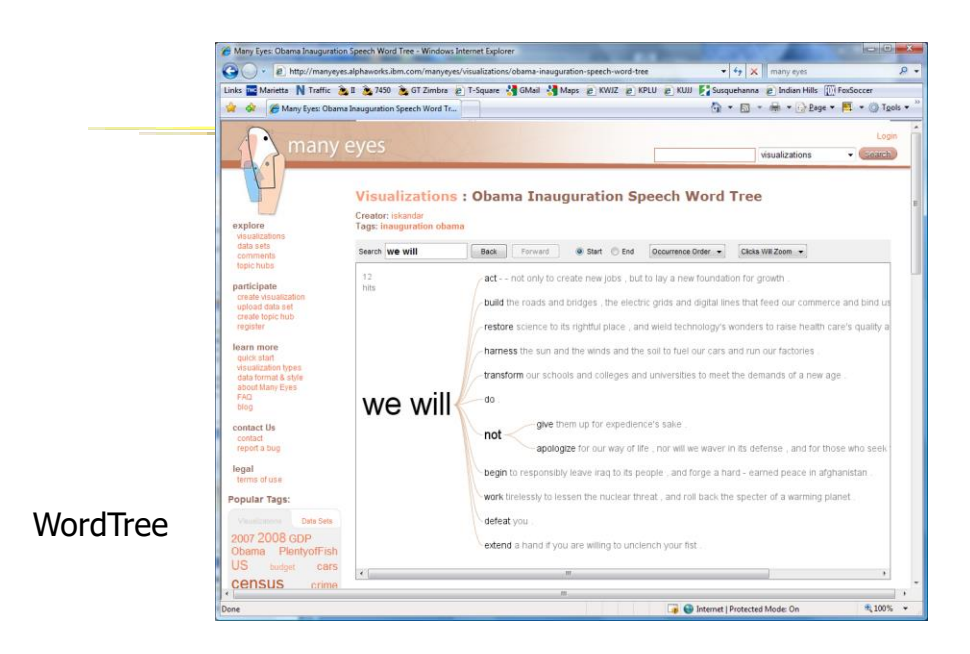

Fall 2017  $\sim$  CS 4460  $\sim$  40

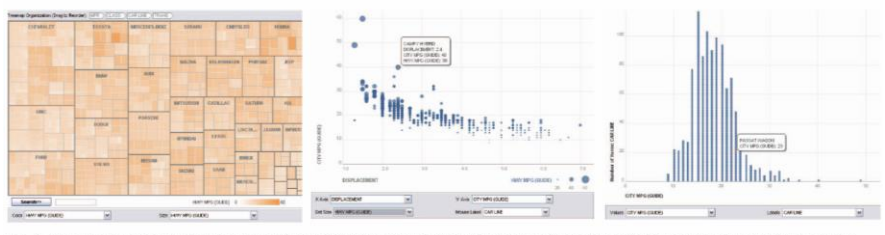

ig. 3. Three user get nerated visualizations offering different perspectives on the same dataset on car fuel economy. The grey areas on th top and bottom are automatically generated by the application and allow the user to browse through different dimensions in the data.

#### Allows the user to control the mapping from data to image

Fall 2017  $\sim$  CS 4460  $\sim$  41

Social Aspects

• Users identified by login ID

- Can leave comments about different visualizations
- Can take snapshot of visualization state - Unique URL
- "Blog this" button

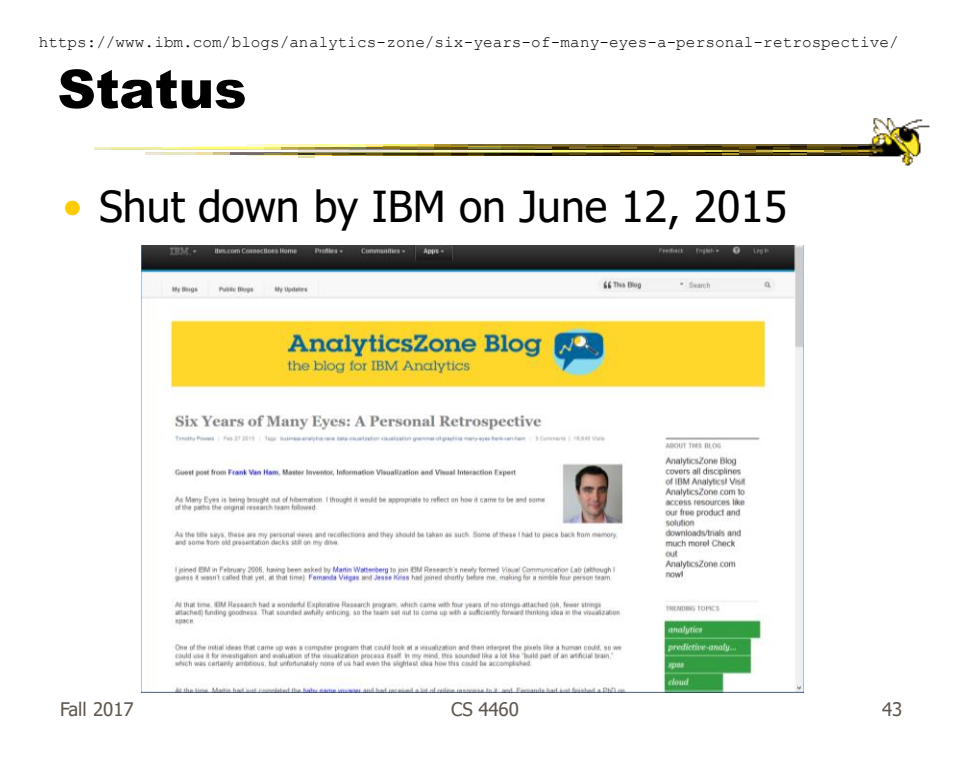

# Thoughts?

• What do you think of the design choices they made?

### Commercial Systems

- Designed to handle wide variety of data types and sets
- Typically provide suite of well-known visualizations
- (Preview of upcoming HW)

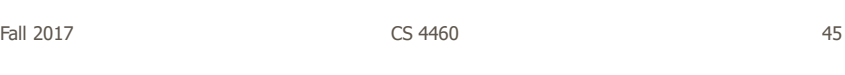

Spotfire

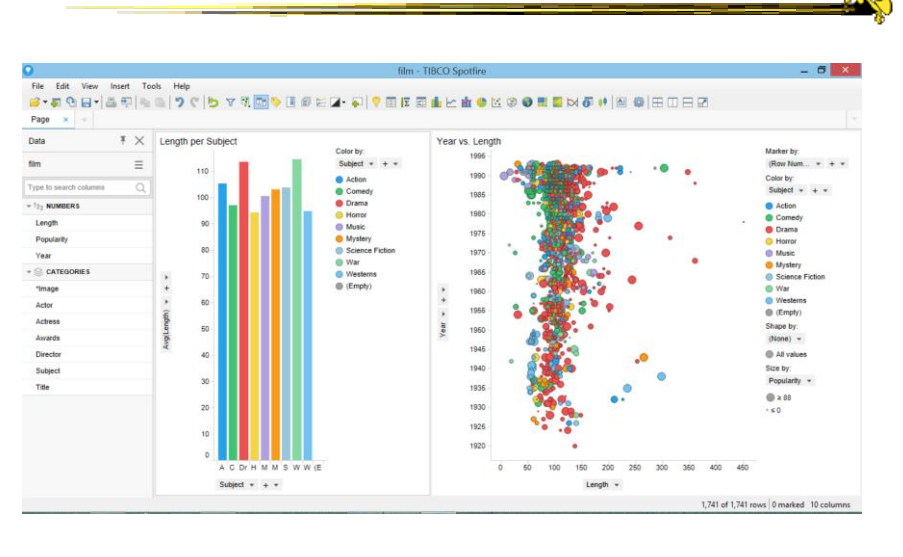

spotfire.tibco.com

www.qlik.com

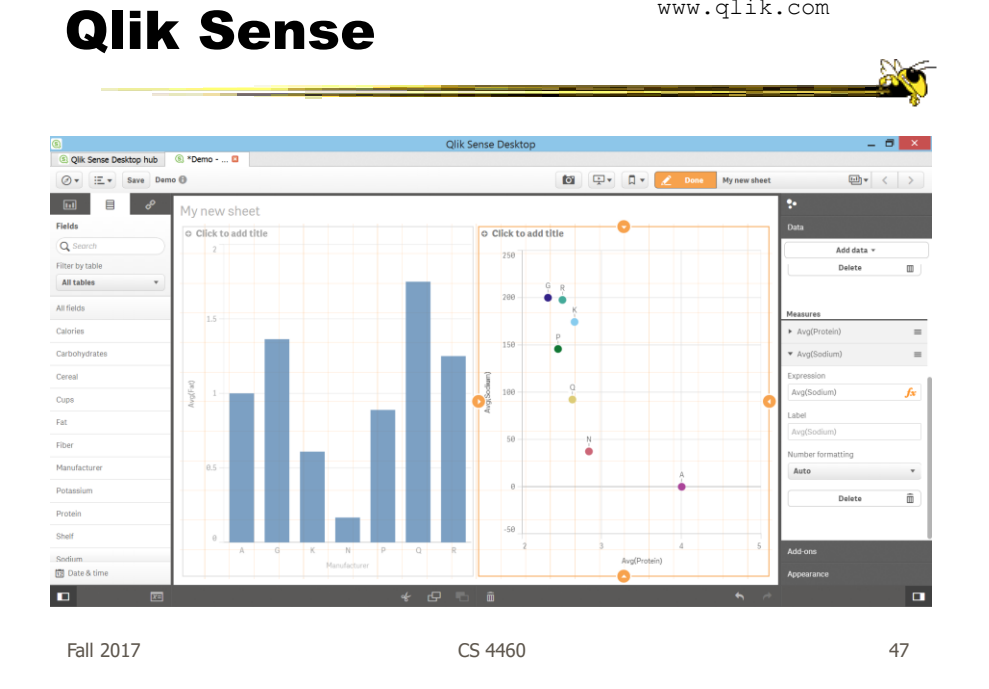

**Tableau** 

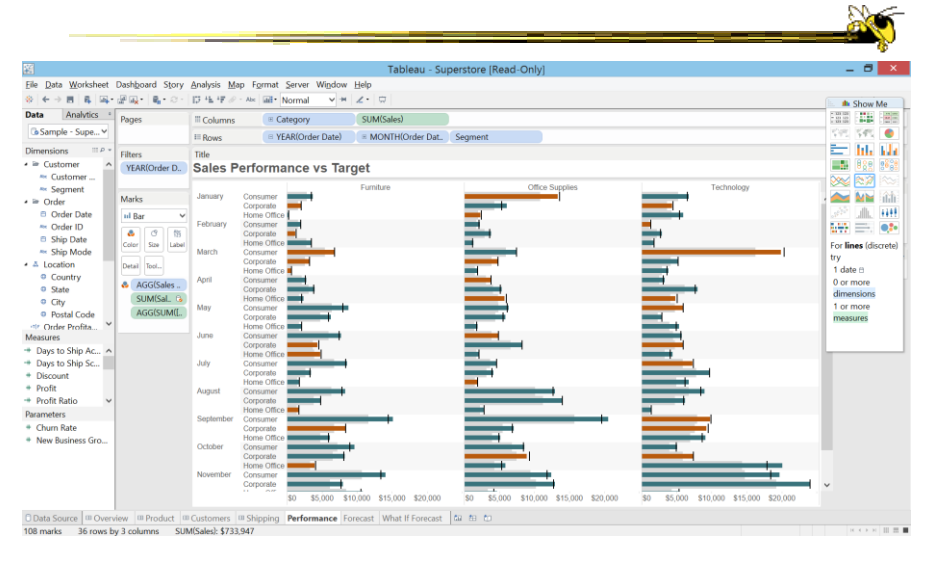

Fall 2017  $\sim$  CS 4460  $\sim$  48

www.tableau.com

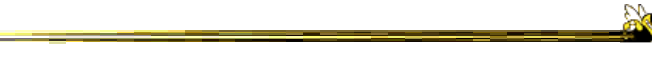

#### Some web collections

Fall 2017 CS 4460 49

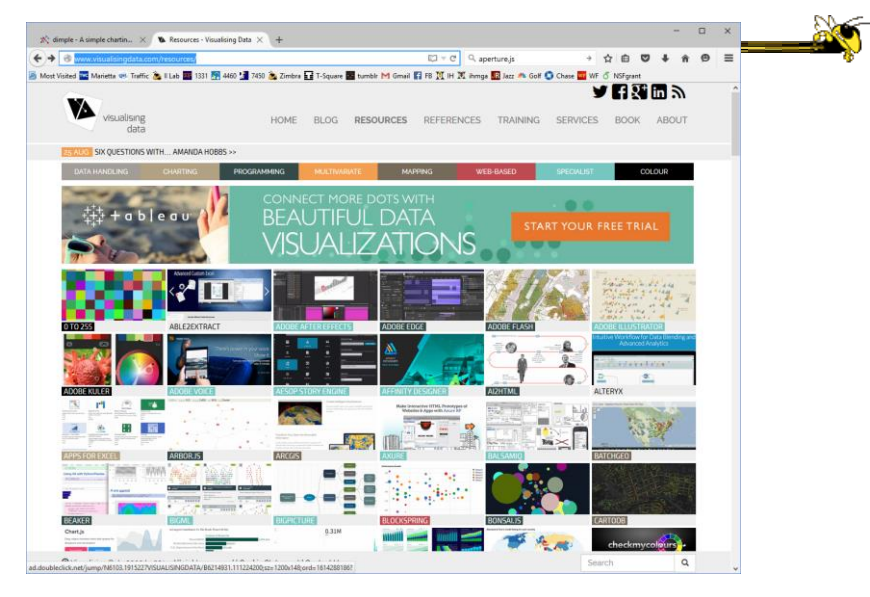

http://www.visualisingdata.com/resources/

 $F$ all 2017  $\sim$  50

http://www.creativebloq.com/design-tools/data-visualization-712402

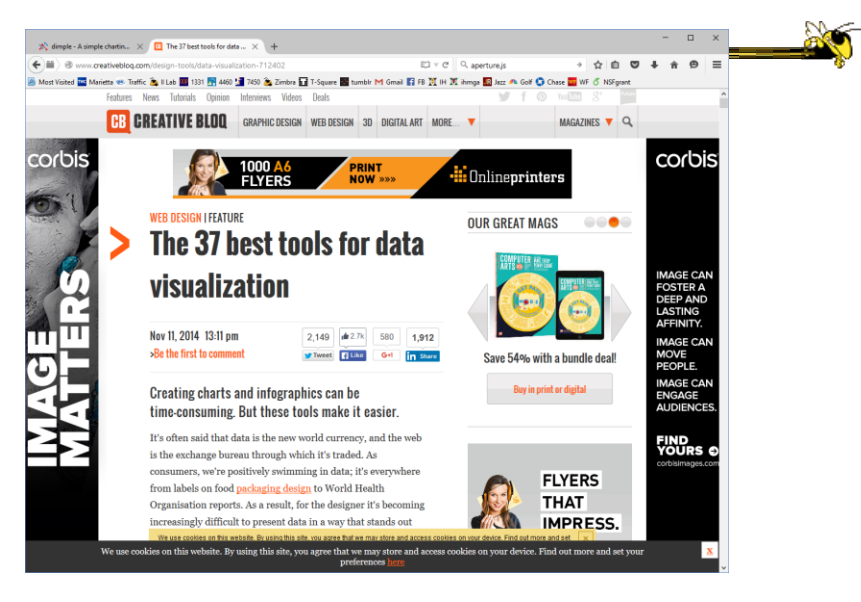

Fall 2017  $\qquad \qquad \qquad \qquad \qquad \qquad$  CS 4460  $\qquad \qquad \qquad \qquad$  51

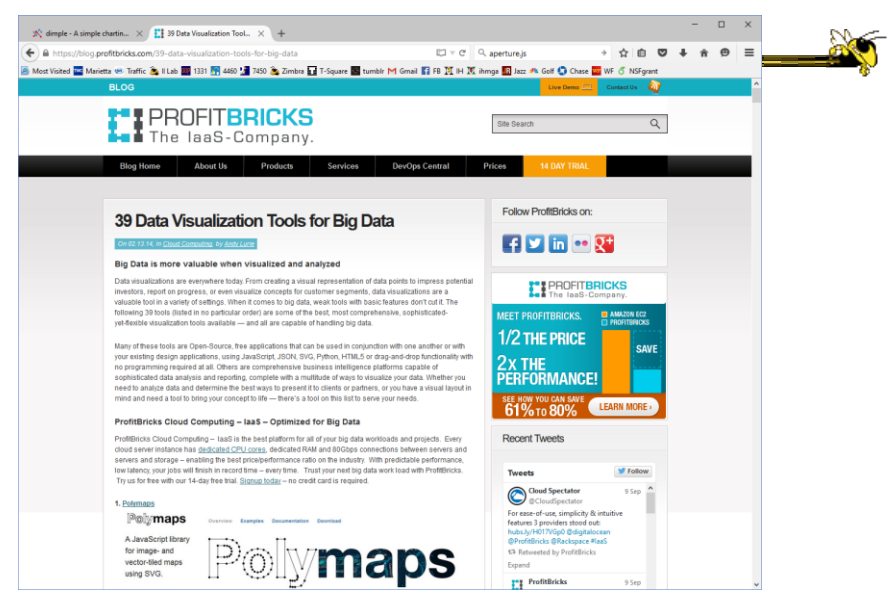

https://blog.profitbricks.com/39-data-visualization-tools-for-big-data

 $F$ all 2017  $\sim$  52

https://github.com/showcases/data-visualization

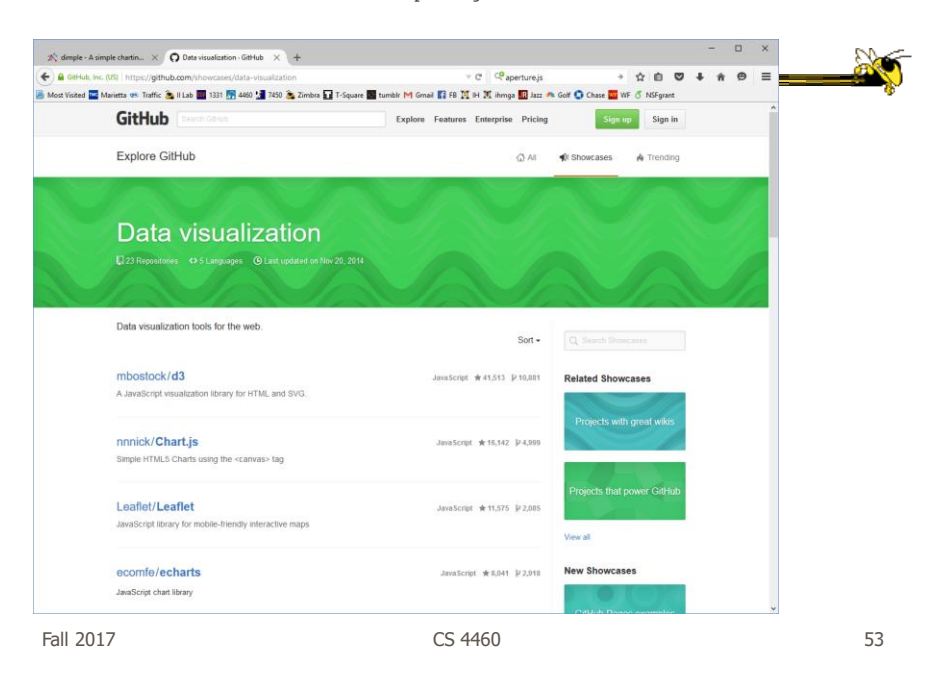

https://articles.uie.com/data\_visualization\_tools/

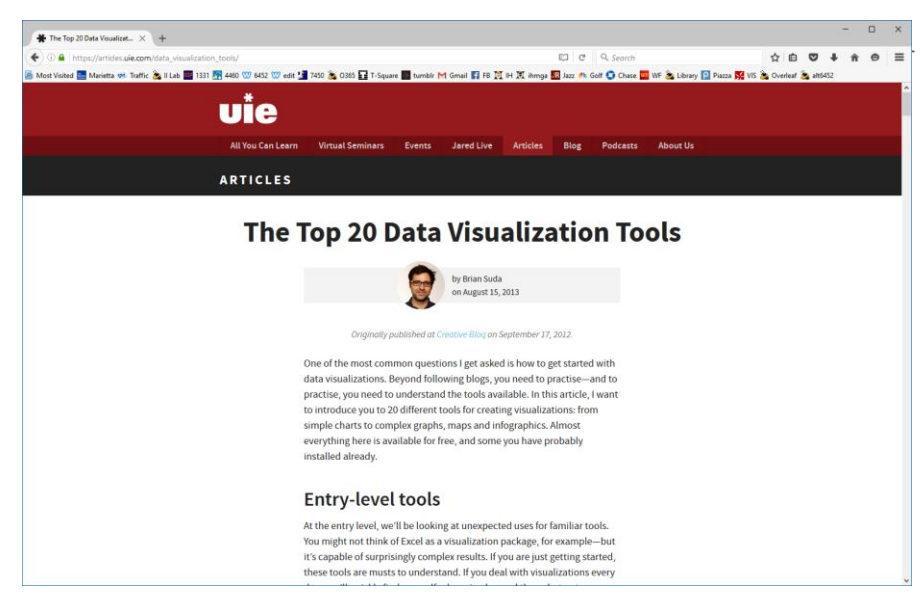

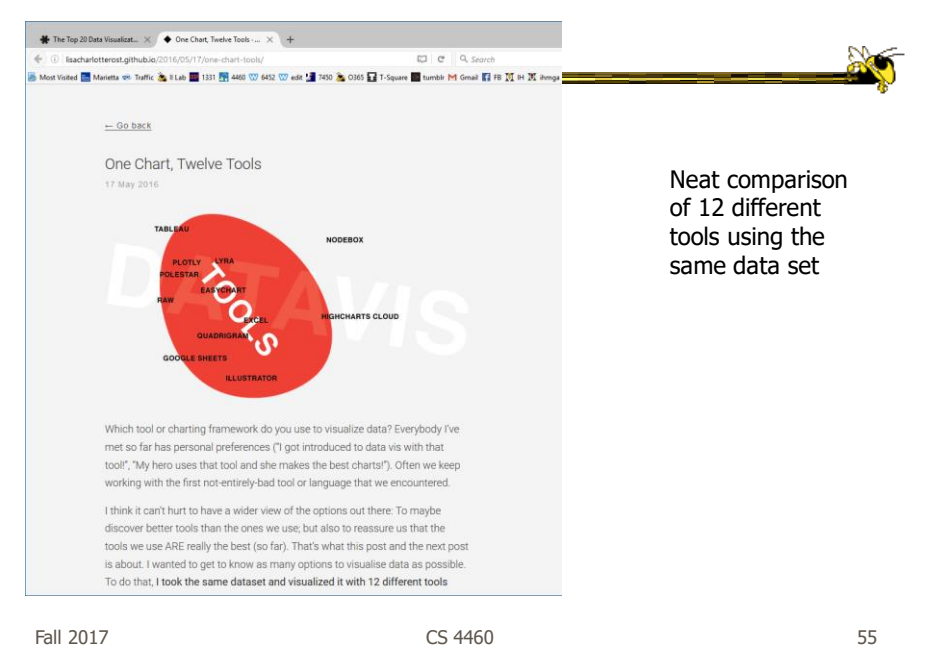

http://lisacharlotterost.github.io/2016/05/17/one-chart-tools/

# **HW 2**

- Recap
- Some solutions
- Problems & issues
- Nice designs

# HW 3

- Investigative analysis
- Thumbs up/down?
- Discuss process & your thoughts
- The hidden plot
- Jigsaw suggestions

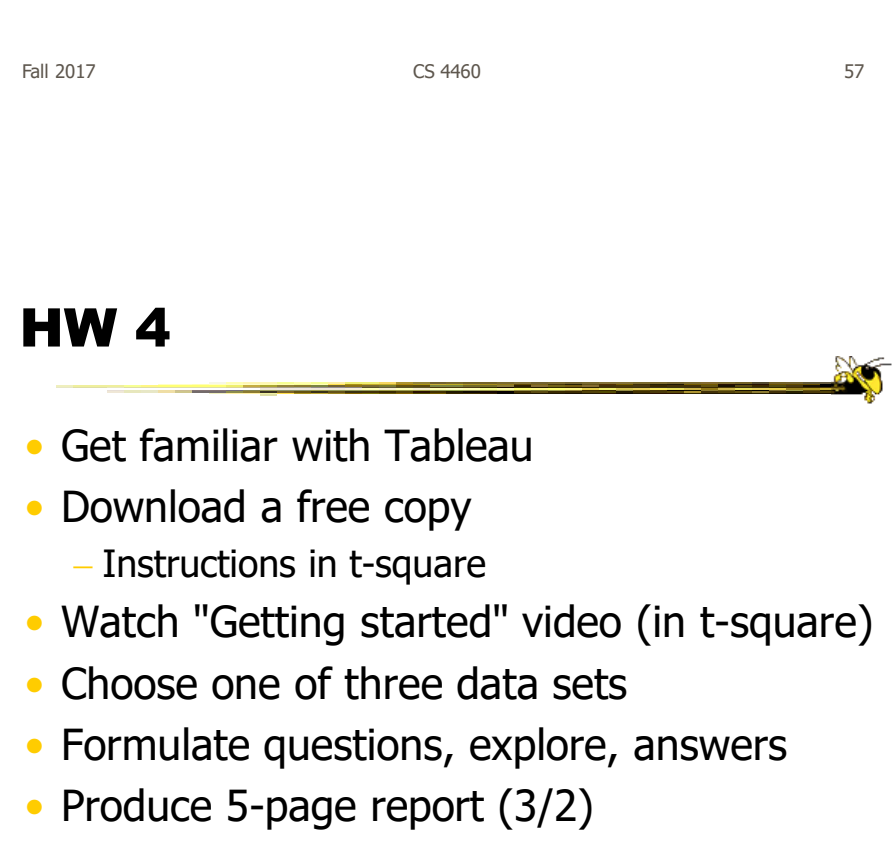

• Due on Friday Oct. 6 at 1pm (no class)

**No** 

### Midterm Exam

• One week from today

Fall 2017 **CS 4460 CS 4460 CS 4460** 

#### Learning Objectives

• Gain familiarity with visualization toolkits - Learn what design choices need to be made

- Understand approaches taken by systems seeking to support visualization creation without programming
- Explain what Many Eyes was, what it provided, and what its contribution was
- Describe a spectrum of approaches for creating visualizations (ranging from automatic creation given data to low-level graphics libraries) and identify representative systems that occupy different places along that spectrum

# Upcoming

- Lab: D3 intro
	- Prep: Murray, chapters 5 & 6
- Analytic tasks

Fall 2017 **CS** 4460 **61** 

**No**